## **User Interface in Maya**

The new user interface for RenderMan for Maya is composed of a number of sections.

- [RenderMan Shelf](https://rmanwiki.pixar.com/display/RFM25/RenderMan+Shelf)
- [RenderMan Menu](https://rmanwiki.pixar.com/display/RFM25/RenderMan+Menu)
- [RenderMan Preferences](https://rmanwiki.pixar.com/display/RFM25/RenderMan+Preferences)
- [Supported Maya Nodes](https://rmanwiki.pixar.com/display/RFM25/Supported+Maya+Nodes)
- [String tokens in RfM](https://rmanwiki.pixar.com/display/RFM25/String+tokens+in+RfM)
- [Preset Browser in Maya](https://rmanwiki.pixar.com/display/RFM25/Preset+Browser+in+Maya)

Note that some nodes may have available presets you can use by selecting the triple bar "sandwich" next to parameters

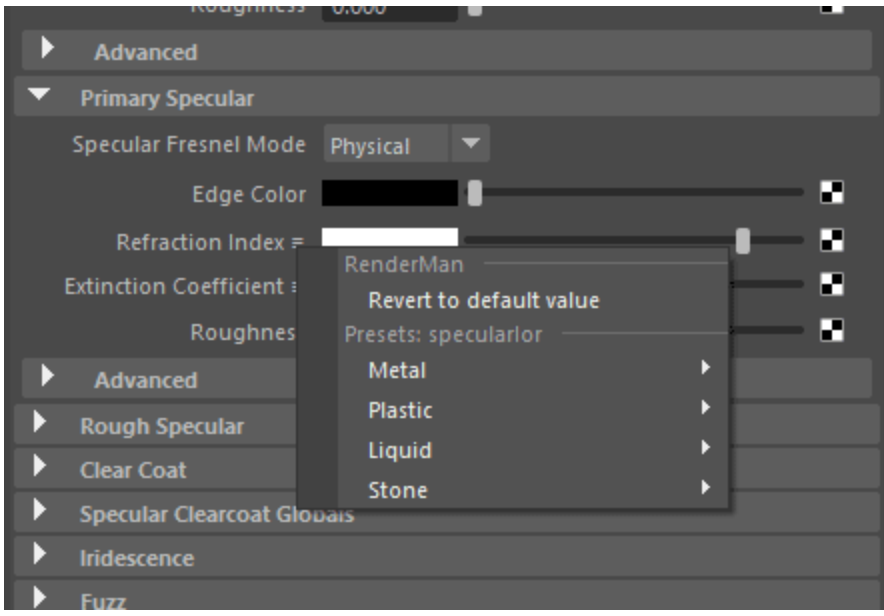